# EPASS®

# Uživatelská příručka k modulu FÁZOVÉ KALKULACE

# 1. Obsah

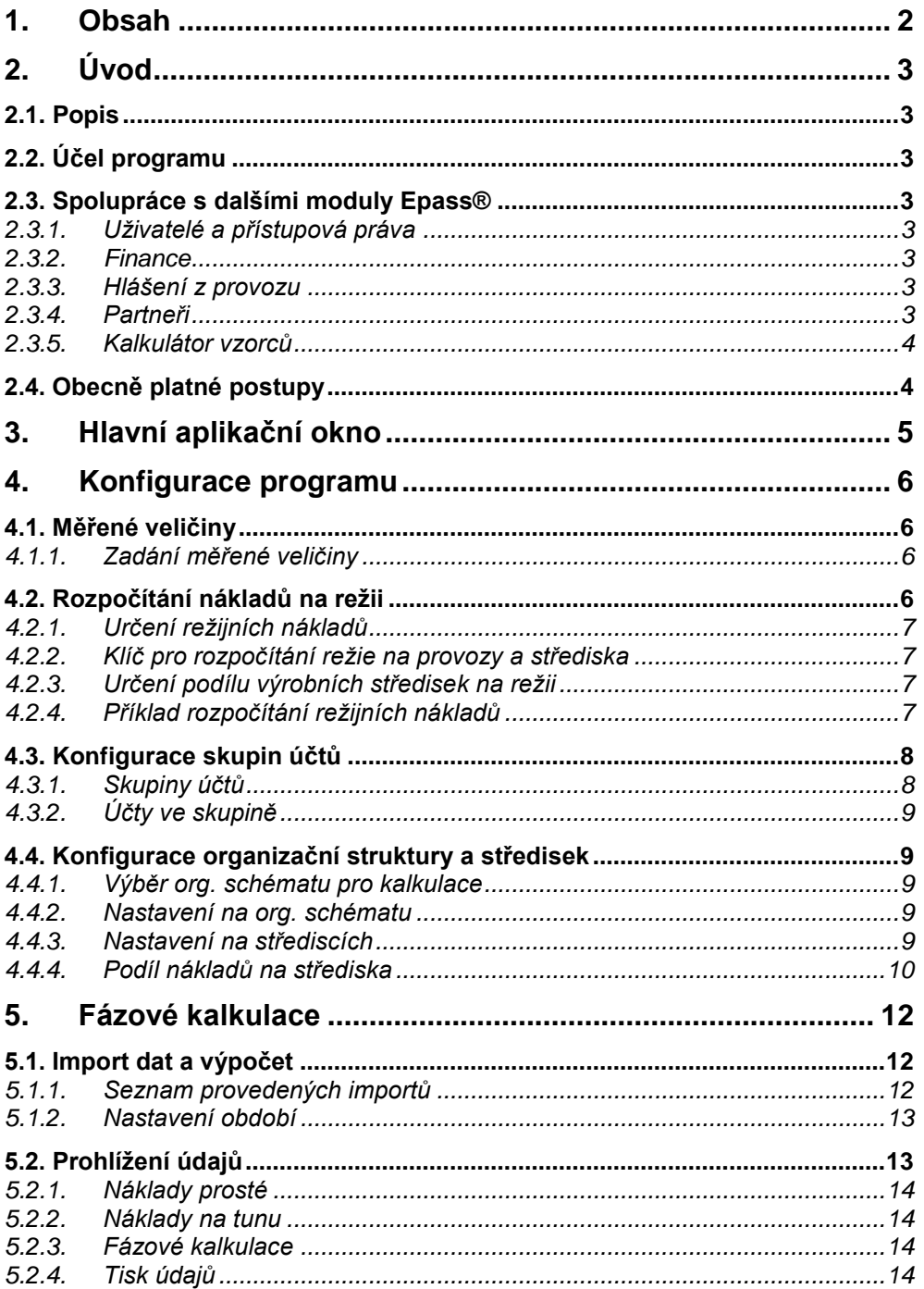

# **2. Úvod**

## **2.1. Popis**

Modul "Fázové kalkulace" slouží k provádění kalkulací nákladů organizačních jednotek na měřenou veličinu. Touto veličinou může být libovolná veličina, která je evidována v čase a v členění po organizačních jednotkách, například počet výrobků, množství vytěžených tun, počet odpracovaných hodin atd.

 Program je schopen spočítat náklady organizační jednotky za určité časové období na měřenou veličinu. Tyto měřené veličiny je možno dále členit na tzv. "Fáze". Každé středisko organizační struktury má potom přiděleno, kolika procenty svých nákladů se podílí na velikosti veličiny (na výrobě dané fáze).

 Každé středisko má nastaven typ (režijní nebo výrobní) a podtyp. Náklady režijních středisek jsou rozpočteny do výrobních středisek v poměru rozhodujících nákladů těchto středisek.

Výsledkem jsou potom tři sestavy:

seznam prostých nákladů organizačních jednotek,

prosté náklady na měřenou veličinu a její fáze,

rozpočtené náklady na měřenou veličinu a její fáze - tj. náklady prosté s rozpočtenou režií a s náklady na výrobu předchozích fází.

# <span id="page-2-0"></span>**2.2. Účel programu**

Modul umožňuje stanovení nákladů na výrobu produktů (frakcí), které vznikají v jednotlivých výrobních fázích. Kromě přímých nákladů na určitou fázi spočte rovněž náklady na tuto fázi včetně nákladů předchozích fází výroby (fázové kalkulace).

Ve spolupráci s modulem Finance umožňuje podle střediskového účtování rozpočet nákladů na jednotlivé provozy a střediska, stanovení režijních nákladů a jejich zahrnutí do nákladů na výrobu frakcí.

Dále umožňuje vytvoření skupin nákladových účtů (např. spotřeba materiálu, spotřeba energií, mzdové náklady…) a přehled o nákladech podle těchto skupin.

## **2.3. Spolupráce s dalšími moduly Epass®**

Modul Fázové kalkulace je součástí *EPASS***®** a v jeho rámci spolupracuje s dalšími moduly.

#### **2.3.1. Uživatelé a přístupová práva**

Modul umožňuje obecnou ochranu před neoprávněnými uživateli zadáním přístupových práv. Přístupové právo je určeno přihlašovacím jménem a heslem - tím se uživatel přihlašuje k práci s programem. Zadáním těchto práv je možné přiznat konkrétním uživatelům či jejich skupinám oprávnění používat určité objekty (možnosti) systému předem definovaným způsobem.

Více viz příručka Obecně platné postupy, [sekce 11.](../Obecne/ManPostup.docx#UzivAPravaSQL)

#### **2.3.2. Finance**

Program přebírá údaje pro náklady z účetnictví modulu Finance (náklady zapsané při účtování na jednotlivé útvary podle organizačního schématu firmy).

#### **2.3.3. Hlášení z provozu**

Modul Fázové kalkulace sdílí některé číselníky s modulem Hlášení z provozu, při svých kalkulacích pak vychází rovněž z údajů tohoto modulu.

#### **2.3.4. Partneři**

Modul obsahující databázi partnerů - firem a osob, se kterými přichází uživatel systému do styku, včetně zaměstnanců mateřské firmy - a informací o těchto partnerech. Poskytuje své informace všem dalším modulům IS.

#### **2.3.5. Kalkulátor vzorců**

Tento submodul je používán pro výpočty v systému *EPASS®* . V souvislosti s Fázovými kalkulacemi má na starosti rozpočítání nákladů na střediska, jednotlivé měřené veličiny a frakce. Vzorce kalkulátoru jsou dodávány v rámci implementace systému a jejich případné změny je nutné konzultovat s dodavatelem.

## **2.4. Obecně platné postupy**

Obecně platné postupy pro ovládání programu (práce se seznamy, ovládání oken, tisky atd.) jsou popsány v příručce [Obecně platné postupy.](../Obecne/ManPostup.docx)

# **3. Hlavní aplikační okno**

Volby pro Fázové kalkulace jsou součástí hlavního aplikačního okna Epass, kde jsou v menu Fázové kalkulace. Podrobně je popsáno v příručce Obecně platné postupy, [sekce 15.](../Obecne/ManPostup.docx#EpassFrame) Pro přístup k funkcím Fázových kalkulací je třeba mít zapojeny příslušné objekty v aplikačním profilu uživatele (viz Obecně platné postupy, [kap. 15.2\)](../Obecne/ManPostup.docx#AplikacniProfilKonfig).

# **4. Konfigurace programu**

Pro správné fungování programu je třeba jej správně nakonfigurovat, tedy vytvořit potřebné číselníky a definovat vztahy.

Konfigurace programu se provádí při implementaci modulu. Jakékoli změny v konfiguraci mohou mít značný dopad na jeho funkčnost a je proto třeba konzultovat případné změny s dodavatelem systému.

## **4.1. Měřené veličiny**

Fázové kalkulace umožňují spočítat náklady na různé měřené veličiny. Pochopitelně je podmínkou, aby údaje pro tyto veličiny byly v systému k dispozici (např. v modulu Hlášení z provozu).

V případě měřených veličin jde o standardní číselník. Pro každou položku v číselníku je pak třeba zadat parametry určující jakým způsobem se s ní bude pracovat.

Popis práce s číselníkem je v příručce Obecně platné postupy, [kap. 9.3.](../Obecne/ManPostup.docx#CiselnikyProKlasifikaci)

## **4.1.1. Zadání měřené veličiny**

Pro měřenou veličinu [\(Obrázek 1\)](#page-5-0) je třeba zadat následující údaje.

#### <span id="page-5-0"></span>**Obrázek 1**

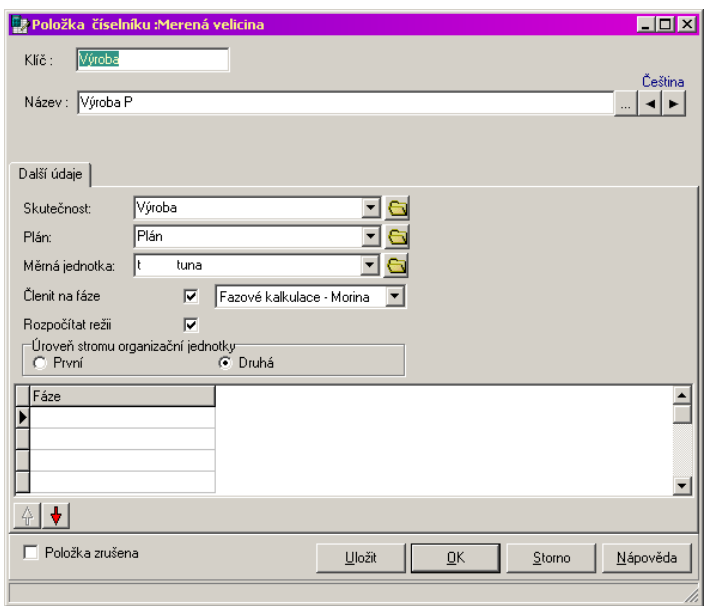

*Skutečnost*. Jedná se o vzorec vytvořený v kalkulátoru vzorců.

*Plán*. I zde jde o vzorec z kalkulátoru.

*Měrnou jednotku*, na kterou se veličina bude vztahovat.

 Dále je možné pomocí zatržítek určit, zda se bude veličina *Členit na fáze* (fáze se přebírají z modulu Hlášení z provozu, seznam fází se objeví dole v okně položky) a zda se bude pro tuto veličinu rozpočítávat režie.

 Pomocí přepínače *Úroveň stromu organizační struktury* lze určit, zda se daná veličina bude sledovat u středisek, která jsou v organizačním schématu na první nebo na druhé úrovni. Podle toho bude možné přiřadit veličinu střediskům z org. struktury, která jsou na příslušné úrovni (viz **odd. [4.4.3,](#page-8-0) str. [9](#page-8-0)**).

## <span id="page-5-1"></span>**4.2. Rozpočítání nákladů na režii**

Střediska v organizačním schématu se dělí na výrobní a režijní.

Každý provoz (nadřízený uzel v organizačním schématu) může (ale nemusí) mít **režijní náklady**. Ty se určí tak, že se v organizačním schématu firmy zavede pod příslušný provoz režijní středisko a částky zaúčtované na toto středisko se pak rozpočtou podle **nákladů rozhodujících pro rozpočet režie** na jednotlivá výrobní střediska.

To, jaké částky půjdou na režijní náklady, je dáno vazbou těchto částek (dokladů) k středisku, které má nastavení, že je typu "režie" (viz **odd. [4.2.1](#page-6-0)**).

To, jakou částkou se budou jednotlivá střediska podílet na rozpočtu režie, je určeno podílem na nákladech rozhodujících pro rozpočet režie (viz **odd. [4.2.2](#page-6-1)**).

Aby bylo možné vyčíslit náklady na jednotlivé měřené veličiny a frakce (tak, aby se dala spočítat cena za výrobu), je nutné určit pro středisko podíl jednotlivých měřených veličin a frakcí na rozpočítání režie (viz **odd. [4.2.3](#page-6-2)**).

#### **4.2.1. Určení režijních nákladů**

<span id="page-6-0"></span>Jako režijní se započítají ty částky, které jsou v účetnictví vázány ke středisku, jehož typ je nastaven jako "režijní". Typ střediska se nastavuje v organizační struktuře (viz **odd. [4.4.3,](#page-8-0) str. [9](#page-8-0)**). Doklady s částkami za režii se váží na tyto střediska. Tyto informace se získávají z modulu Finance.

#### **4.2.2. Klíč pro rozpočítání režie na provozy a střediska**

<span id="page-6-1"></span>K tomu, aby se rozpočítaly náklady na režii, je třeba stanovit klíč, podle kterého se budou náklady dělit. Tímto klíčem je suma nákladů rozhodujících pro rozpočet režie. Částky zaúčtované na účty, které jsou zařazeny do skupin účtů, jež jsou rozhodující pro rozpočet režie, se sečtou za režijní střediska a měřené veličiny a podle podílu jednotlivých výrobních středisek na tomto součtu se ve stejném podílu na výrobní střediska (a měřené veličiny, případně fáze) rozpočtou režijní náklady.

Které účty jsou pro rozpočítání režie rozhodující, se stanoví tak, že vytvoříte skupinu (nebo více skupin) účtů, pro kterou (které) určíte tuto vlastnost, a příslušné účty z účtové osnovy zařadíte do této skupiny (skupin). Tyto skupiny účtů se vytváří v okně **Konfigurace skupin účtů** (viz **kap[. 4.3,](#page-7-0) str. [8](#page-7-0)**).

#### **4.2.3. Určení podílu výrobních středisek na režii**

<span id="page-6-2"></span>Provádí se na záložce *Fázové kalkulace* (viz **odd. [4.4.3,](#page-8-0) str. [9](#page-8-0)**), kde se pro každé výrobní středisko a měřenou veličinu a případně frakci stanoví, jakým podílem (v %) se podílí na režijních nákladech. Částka režie, která podle klíče připadne na středisko, se v příslušném poměru rozpočte.

#### **4.2.4. Příklad rozpočítání režijních nákladů**

Dejme tomu, že máme takovouto strukturu:

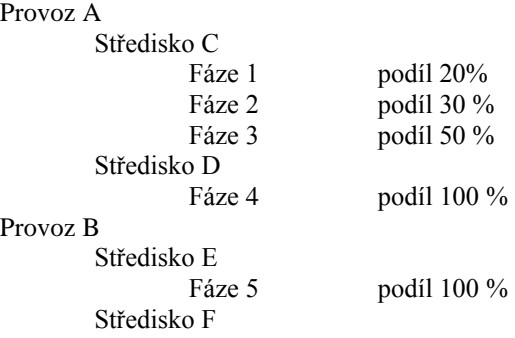

Středisko F je režijní, ostatní jsou výrobní střediska. Režie, spočtená podle částek vázaných ke Středisku F, činí 1 000 000 Kč. Na účtech rozhodujících pro rozpočet režie jsou za jednotlivá střediska tyto částky: Středisko C 900 000 Kč Středisko D 500 000 Kč

Středisko E 600 000 Kč celkem tedy 2 000 000 Kč.

Středisko C se tedy podílí na celkové částce rozhodujících nákladů 45%, Středisko D 25%, Středisko E 30% (Provoz A pak 70% a Provoz B 30%). Jestliže částku 1 000 000 rozpočteme na střediska, připadne na Středisko C 450 000 kč, na Středisko D 250 000 Kč a na Středisko E 300 000 Kč režijních nákladů. Ve Středisku C pak připadne na Fázi 1 90 000 Kč, na Fázi 2 135 000 Kč a na Fázi 3 225 000 Kč.

# **4.3. Konfigurace skupin účtů**

<span id="page-7-0"></span>Provádí se v okně **Konfigurace skupin účtů** [\(Obrázek 2\)](#page-7-1), které vyvoláte z hlavního aplikačního okna tlačítkem

nebo volbou *Nastavení skupin účtů* z menu **Konfigurace**.

Z okna **Epass** je to volba *Nastavení/Skupiny účtů* z menu **Fázové kalkulace**.

Skupina účtů představuje množinu účtů, pro které je možné sledovat náklady. Jednotlivé účty jsou účty z účtové osnovy, které se budou do dané skupiny započítávat - tedy pokud bude částka zaúčtována na daný účet, bude se natěžovat na skupinu, do které účet patří.

#### <span id="page-7-1"></span>**Obrázek 2**

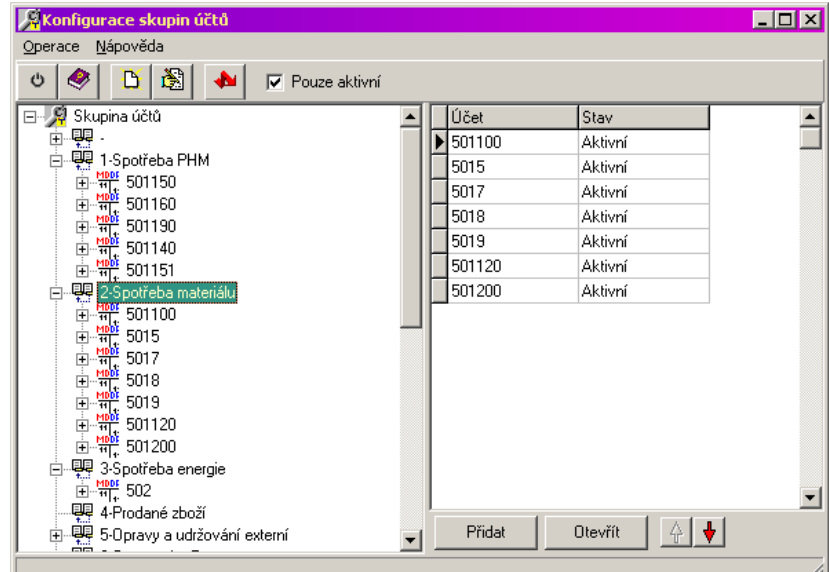

- V okně vlevo je stromová struktura, která obsahuje skupiny účtů a účty zařazené do jednotlivých skupin.
- Vpravo je seznam, ve kterém jsou buď skupiny účtů (je-li vlevo vybraný kořen "Skupina účtů"), nebo účty spadající pod skupinu (je-li vlevo vybraná skupina).

Pro přidávání a editaci **nepoužívejte** tlačítka **a nad stromovou strukturou - používejte** tlačítko *Přidat* a *Otevřít* vpravo pod seznamem. Tlačítko *Přidat* přidá novou skupinu účtů (pokud je vlevo ve stromu vybraný kořen) nebo účet (pokud je vlevo vybraná skupina účtů). Tlačítko *Otevřít* otevře vybranou skupinu účtů nebo účet v seznamu.

#### **4.3.1. Skupiny účtů**

Náklady je možné sledovat podle jednotlivých skupin účtů, které si vytvoříte.

Vyberte vlevo kořen "Skupina účtů". V seznamu vpravo se objeví existující skupiny.

 Chcete-li přidat novou skupinu, klepněte na tlačítko *Přidat* pod seznamem. Pokud chcete změnit existující skupinu, vyberte ji v seznamu a klepněte na tlačítko *Otevřít*. V obou případech se otevře okno **Editace skupiny účtů**.

Zapište *Název* a *Kód* skupiny účtů.

 Pomocí přepínače *Typ skupiny účtů* zadejte, zda sumy zapsané v této skupině účtů budou považovány za přímé náklady nebo za náklady rozhodující při rozpočítání režijních nákladů (viz **kap[. 4.2,](#page-5-1) str. [6](#page-5-1)**).

Pokud chcete skupinu zrušit, označte zatržítko *Zrušená skupina*.

*Pozn.*: Zrušené skupiny je možné v okně **Konfigurace skupin účtů** zobrazit tak, že odznačíte zatržítko

*Pouze aktivní*. Poté je třeba klepnout na tlačítko **(kaz** které strom načte znovu, tentokrát i se zrušenými skupinami. Ty je možné zařadit zpět do aktivních tak, že je otevřete způsobem popsaným výše a zatržítko *Zrušená skupina* odznačíte.

## **4.3.2. Účty ve skupině**

Jestliže chcete pracovat s účty ve skupině, vyberte tuto skupinu ve struktuře vlevo. Vpravo se objeví seznam účtů zařazených do této skupiny.

 Nový účet zařadíte tlačítkem *Přidat* pod seznamem. V okně **Editace účtu** zapište číslo účtu z účtové osnovy.

 Chcete-li účet ze skupiny vyřadit, vyberte jej v seznamu a klepněte na *Otevřít*. V okně **Editace účtu**  označte zatržítko *Zrušený účet*.

*Pozn.*: Zrušené účty je možné v okně **Konfigurace skupin účtů** zobrazit tak, že odznačíte zatržítko *Pouze* 

aktivní. Poté je třeba klepnout na tlačítko **(květ**), které strom načte znovu, tentokrát i se zrušenými účty. Ty je možné zařadit zpět do aktivních tak, že je otevřete způsobem popsaným výše a zatržítko *Účet zrušen*  odznačíte.

# **4.4. Konfigurace organizační struktury a středisek**

Střediska používaná ve fázových kalkulacích jsou brána z organizační struktury mateřské firmy. Organizačních struktura je v IS uchována v podobě organizačního schématu. Takových schémat může být i více - v každém modulu lze určit, které org. schéma se v něm použije (např. org. schéma pro správu majetku může být odlišné od schématu používaného pro výrobu atd.). Je samozřejmě možné, aby se v celém IS použilo jedno organizační schéma.

O práci s organizačními schématy pojednává příručka Obecně platné postupy, [sekce 8.](../Obecne/ManPostup.doxc#OrgStruktura)

Organizační schéma používané pro fázové kalkulace na sobě nese informace potřebné pro kalkulaci. Tyto informace jsou na schéma přidány pomocí tzv. SnapInu - volitelné funkcionality. Tento SnapIn musí být na příslušném schématu nastaven.

Střediska vybrané org. struktury musí mít nastaveny vlastnosti podstatné z hlediska fázových kalkulací. Tato nastavení se provádí při implementaci systému a změnu organizačního schématu proto doporučujeme konzultovat s dodavatelem systému.

#### **4.4.1. Výběr org. schématu pro kalkulace**

Provádí se v okně **Nastavení organizační struktury pro fázové kalkulace**, které vyvoláte z hlavního okna **Epass** volbou *Nastavení/Organizační struktura* z menu **Fázové kalkulace**.

Každé středisko, pokud je typu "výrobní", musí mít nastaveny výpočty podílů nákladů (viz dále). To je možné

prověřit tak, že v okně **Konfigurace fází a frakcí** klepnete na tlačítko . Výsledek kontroly se objeví jako hlášení na obrazovce.

#### **4.4.2. Nastavení na org. schématu**

Organizační schéma používané pro fázové kalkulace na sobě nese informace potřebné pro kalkulaci. Tyto informace jsou na schéma přidány pomocí tzv. SnapInu - volitelné funkcionality. Tento SnapIn musí být na příslušném schématu nastaven.

SnapIn se nastaví z editačního okna hlavičky organizačního schématu pomocí tlačítka *Nastavení záložek*. Jedná se o SnapIn "Fázové kalkulace".

O práci s organizačními schématy pojednává příručka Obecně platné postupy, [sekce 8.](../Obecne/ManPostup.docx#OrgStruktura)

<span id="page-8-0"></span>O práci se SnapIny viz tamtéž, [kap. 3.10.](../Obecne/ManPostup.docx#SnapIns)

#### **4.4.3. Nastavení na střediscích**

Je-li na organizačním schématu nastaven příslušný SnapIn, objeví se u každého střediska záložka *Fázové kalkulace*.

*Pozn.*: Tato záložky může být přístupná pouze u středisek na určité úrovni org. schématu.

Okno organizačního schématu pak vypadá takto:

#### **Obrázek 3**

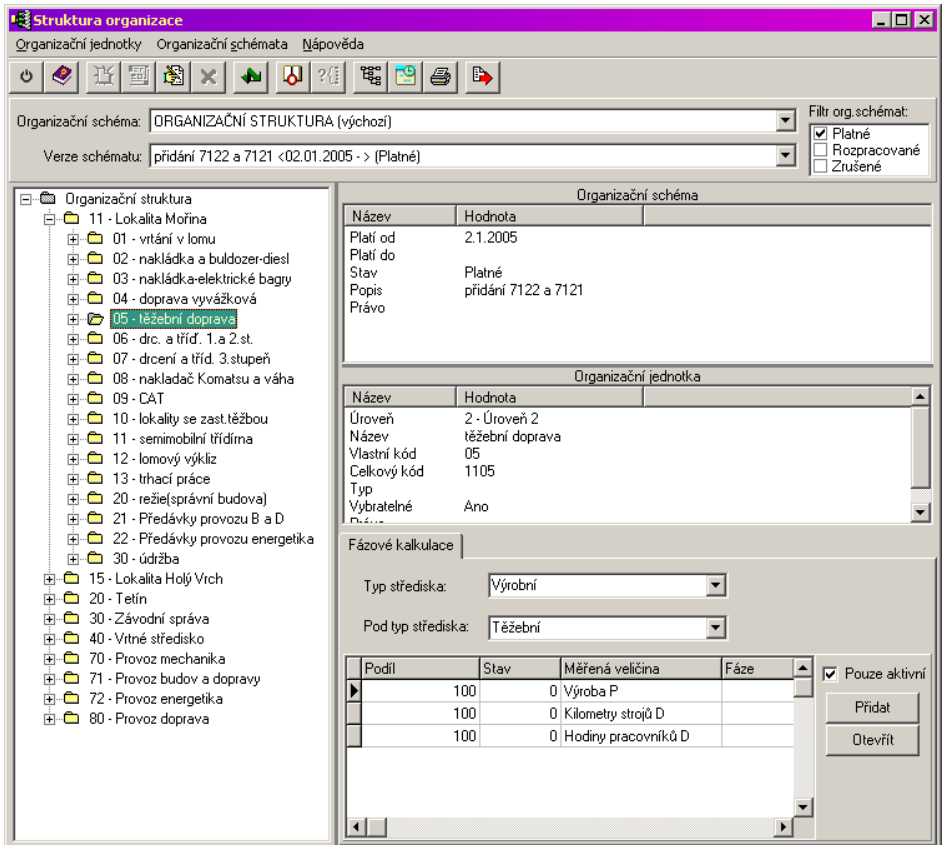

Vlevo je strom organizačního schématu, vpravo dole je záložka *Fázové kalkulace*, platná vždy pro vybrané středisko ve stromu.

Pro střediska, která budou sledována, je třeba zadat:

*Typ střediska* - režijní nebo výrobní.

*Podtyp střediska* - umožňuje rozdělení nákladů podle další úrovně.

 V seznamu dole jsou pak záznamy o podílech nákladů daného střediska na měřenou veličinu a případně fázi. Měřených veličin na středisku může být více, jedna měřená veličina se může členit do několika fází, přičemž podíl nákladů se zapisuje pro každou fázi zvlášť.

 Přidat nový záznam lze tlačítkem *Přidat*, otevřít a změnit vybraný záznam tlačítkem *Otevřít*. Nastavení se provádí v okně **Editace podílu nákladů střediska na výpočtu**.

#### **4.4.4. Podíl nákladů na střediska**

Okno slouží ke stanovení podílu střediska na měřené veličině, případně fázi. Středisko, pro které nastavení platí, je vypsáno v nabídce *Útvar* (je to středisko vybrané ve stromu organizačního schématu v předchozím okně).

Vyberte *Měřenou veličinu*, pro kterou chcete podíl zapsat.

Zapište *Podíl nákladů* (v procentech) daného střediska na měřené veličině.

Pokud se měřená veličina člení dále na fáze, zadává se podíl pro každou fázi jedné měřené veličiny zvlášť přidává se více záznamů. Fáze se vždy vybere v nabídce *Fáze* a do řádku *Podíl nákladů* se zapisuje podíl nákladů na vybranou fázi.

 Pokud chcete záznam zrušit, zaškrtněte v okně **Editace podílu nákladů střediska na fázi** zatržítko *Podíl na fázi zrušen*.

 *Pozn.*: Zrušené záznamy je možné pro středisko zobrazit tak, že odznačíte zatržítko *Pouze aktivní*. Součet podílů nákladů jednotlivých fází na nákladech střediska na měřenou veličinu musí být 100 %.

O rozpočítání nákladů na střediska viz též **kap. [4.2,](#page-5-1) str. [6](#page-5-1)**.

# **5. Fázové kalkulace**

Jak jsme uvedli v **kap. [2.2,](#page-2-0) str. [3](#page-2-0)**, je účelem programu spočítat náklady a fázové kalkulace.

Kalkulace se provede na základě importování údajů z dalších modulů IS. Tento import se provádí v intervalech dle potřeby uživatele a za období, které si před vlastním importem zvolíte. Pochopitelně jednou importované údaje již v databázi modulu zůstanou a není třeba je importovat znovu. Na druhé straně, pokud dojde k dodatečné změně vstupních údajů, je možné import provést znovu a načíst tak aktuální údaje.

Základním oknem pro práci je okno **Fázové kalkulace**, které vyvoláte z hlavního okna Epass z menu **Fázové kalkulace** volbou *Kalkulace*.

#### <span id="page-11-1"></span>**Obrázek 4**

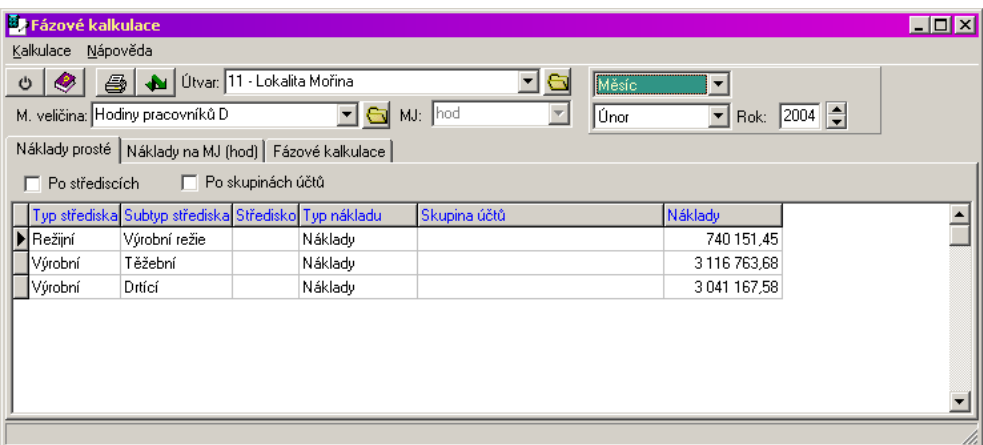

## <span id="page-11-2"></span>**5.1. Import dat a výpočet**

K tomu, aby bylo možné zobrazit údaje za určité období, je třeba provést import dat Při importu se provede rozpočítání podle zadaných kritérií.

Importovat je možné plán nebo skutečnost. Jako zdroj dat pro plán slouží většinou Excelovská tabulka předem připravená a propojená přes kalkulátor vzorců se vstupy modulu. Skutečnost se importuje z modulů, které slouží jako zdroj dat měřených veličin (Finance a Hlášení z provozu), vždy za zadané období.

Pro práci s importy slouží okno **Seznam provedených importů**. To vyvoláte z okna **Fázové kalkulace** z menu **Kalkulace** volbami *Import skutečnosti* nebo *Import plánu*.

#### **5.1.1. Seznam provedených importů**

Okno [\(Obrázek 5\)](#page-11-0) obsahuje přehled provedených importů a informace o nich. Je možné zde import provést.

#### <span id="page-11-0"></span>**Obrázek 5**

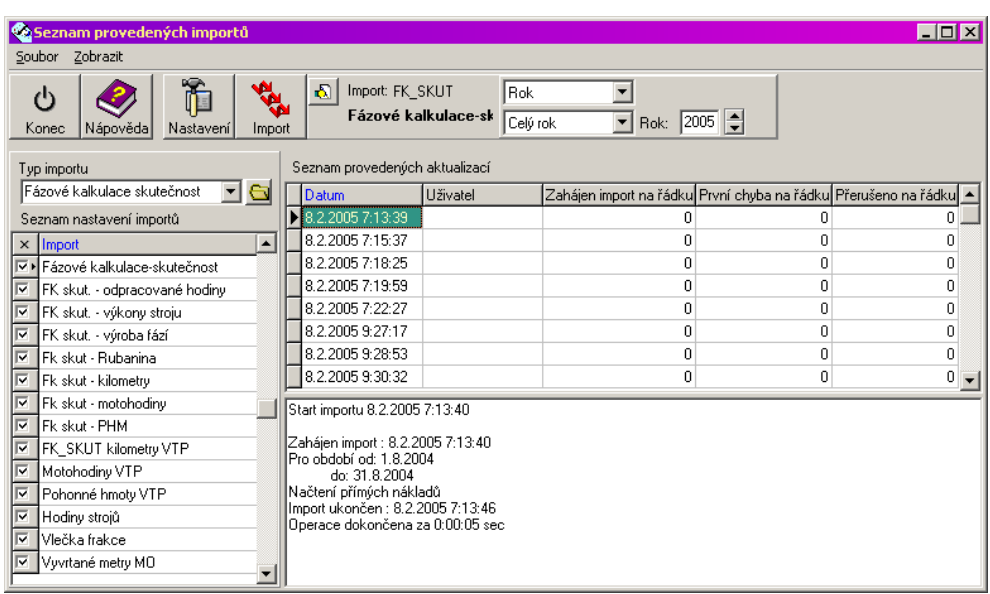

 *Typ importu* - v systému je více typů importů, které je možné provádět. Pro fázové kalkulace přichází v úvahu stejnojmenný import, který je zde vybrán.

 *Seznam nastavení importů* obsahuje jednotlivé řádky. Každý řádek představuje v zásadě jednu měřenou veličinu a způsob, jakým, odkud a kam se bude importovat.

Nastavení pro jednotlivé měřené veličiny je možné vyvolat klepnutím pravým tlačítkem myši na

příslušném řádku a volbou *Nastavení* (nebo tlačítkem ). Nastavení se provádí v rámci implementace a změny (kromě období, za které se má importovat - to je však daleko snazší nastavit hromadně, jak je popsáno dále) je třeba konzultovat s dodavatelem systému.

 Seznam provedených aktualizací obsahuje záznamy o jednotlivých importech, a to za období nastavené ve filtru období nad seznamem. popis práce s nastavením období viz **odd. [5.1.2,](#page-12-0) str. [13](#page-12-0)**.

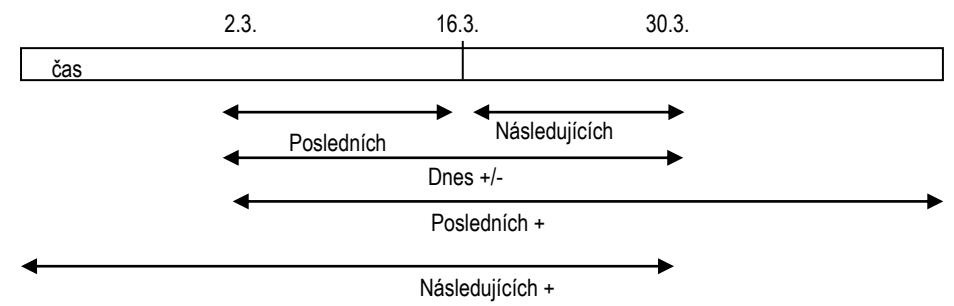

Pro každý záznam je v poli pod seznamem k dispozici záznam o provedení a výsledcích importu.

Jak importovat

 Označením v seznamu nastavení importů je možné zvolit veličiny, pro které chcete provést import. Za standardních podmínek jsou to všechny veličiny, v případech, kdy se změní vstupní údaje pro určitou veličinu je možné provést import jen pro tuto veličinu.

 Tlačítkem (malé tlačítko nahoře vedle tlačítka *Import*) je možné nastavit období, za které se bude importovat. Toto nastavení se **nepřebírá** z filtru období, který je nad seznamem provedených aktualizací.

<span id="page-12-0"></span>Import zahájíte klepnutím na tlačítko (*Import*).

#### **5.1.2. Nastavení období**

Vyberte v horní nabídce typ období (rok, pololetí, čtvrtletí, měsíc, dekáda, týden, od – do, počet dnů).

Určete v dolní nabídce období:

- Rok zadejte rok v řádku *Rok*, který se objeví.
- Pololetí vyberte I. nebo II. pololetí a zadejte rok.
- Čtvrtletí vyberte čtvrtletí a zadejte rok.
- Měsíc vyberte měsíc a zadejte rok.
- Dekáda vyberte měsíc, dekádu a zadejte rok.
	- Týden vyberte týden pomocí tlačítek se šipkami nebo jej zapište přímo do pole.
- Od do zadejte v nabídkách pomocí kalendáře dolní a horní hranici.
- Počet dnů vyberte druh období a zadejte počet dnů. Obrázek ukazuje rozsah období pro jednotlivé druhy období – aktuální datum je vždy 16.3. a počet dnů 14.

## **5.2. Prohlížení údajů**

Jestliže máte naimportovaná data a proveden výpočet, je možné výsledky prohlížet v okně **Fázové kalkulace**. Okno [\(Obrázek 4\)](#page-11-1) vyvoláte z hlavního okna Epass z menu **Fázové kalkulace** volbou *Kalkulace*.

Z okna je také možné vyvolat seznam importů (viz **kap. [5.1,](#page-11-2) str. [12](#page-11-2)**) s možností provést další import - slouží k tomu volby *Import skutečnosti* a *Import plánu* z menu **Kalkulace**.

- Seznam obsahuje data podle nastavení filtračních prvků. Údaje jsou rozděleny do tří záložek, popsaných dále.
- Vyberte v nabídce *Útvar* středisko, za které chcete zobrazit náklady. Vybírají se střediska na 1. úrovni (provozy)

 Období, za které chcete prohlížet náklady, nastavte v příslušném panelu nad seznamem. Popis ovládání viz **odd. [5.1.2,](#page-12-0) str. [13](#page-12-0)**.

 Vyberte měřenou veličinu, kterou chcete sledovat. Měrná jednotka se změní podle vybrané veličiny (případně je možné ji vybrat, pokud má veličina stanoven přepočet na jiné MJ). Zároveň se podle MJ nastaví také záložka seznamu *Náklady na MJ*.

Po změně nastavení je třeba klepnout na tlačítko , které znovu načte seznam.

## **5.2.1. Náklady prosté**

Zde jsou spočteny prosté náklady - jsou rozděleny podle typů a subtypů středisek (režijní/výrobní, těžební/drtící). Ve sloupci Typ nákladu je uvedeno, zda jde o náklady rozhodující pro **rozpočet režie**, nebo o ostatní **náklady** (nezapočítané).

 Náklady je možné rozepsat po jednotlivých střediscích nebo účtech. Označte příslušné zatržítko a klepněte na .

## **5.2.2. Náklady na tunu**

V této kartě jsou rozpočítané náklady na vyrobenou měrnou jednotku podle jednotlivých středisek (útvarů) a výrobních fází. Jedná se o prosté náklady bez započítání režie.

#### **5.2.3. Fázové kalkulace**

V této kartě jsou spočtené náklady na jednotlivé fáze výroby. Ve sloupci *Fáze* je název příslušné výrobní fáze, ve sloupci *Množství* je vyprodukované množství (v MJ), ve sloupci *Režie* je částka režie připadající na jednotlivé fáze, ve sloupci *Náklady přímé* jsou přímé náklady na výrobní fázi.

Ve sloupci *Náklady předchozích fází* je údaj ze sloupce *Celkem* výrobní fáze, která předchází dané fázi, násobený poměrem Množství2/Množství1.

Ve sloupci *Celkem* je součet režie a přímých nákladů a k tomu je přičten údaj ze sloupce *Náklady předchozích fází*. Ve sloupci *Náklady/t* je pak údaj ze sloupce *Celkem* dělený množstvím.

Např. dejme tomu, že ve Fázi1 je výkon 100 tun přímé náklady 80 000 Kč a režie 20 000 Kč. Ve Fázi2 je výkon 50 tun, přímé náklady 20 000 Kč a režie 5 000 Kč. Ve Fázi3 je výkon 10 tun, přímé náklady 2 000 Kč a režie 1 000 Kč.

Celkové náklady na Fázi1 jsou tedy 80 000 + 20 000 = 100 000 Kč, tj 1 000 Kč/t.

Poměr výkonu Fáze $2$ /Fáze1 je 50/100 tj. 0,5. Pro Fázi2 je tedy náklad předchozí fáze 100 000  $*$  0,5 = 50 000 Kč. Sečteno s přímým nákladem a režií je celkový náklad Fáze2 75 000 Kč, tj. 1 500 Kč/t.

Poměr výkonu Fáze3/Fáze2 je 10/50, tj. 0,2. Pro Fázi3 je tedy náklad předchozí fáze 75 000 \* 0,2 = 15 000 Kč. Sečteno s přímým nákladem a režií je celkový náklad Fáze3 18 000 Kč, tj. 1 800 Kč/t.

## **5.2.4. Tisk údajů**

Seznam je možné vytisknout tak, jak jej vidíte na obrazovce, nebo exportovat do tabulky MS Excel standardním způsobem (volbou vyvolanou klepnutím pravým tlačítkem myši do seznamu). Dále je možné použít výstupy dodané výrobcem systému (náklady na střediska, náklady na tunu, fázové kalkulace). Okno s tiskovými úlohami

vyvoláte tlačítkem  $\Box$ , popis okna tiskových úloh viz příručka Obecně platné postupy, [sekce 7.](../Obecne/ManPostup.docx#TiskoveUlohy)